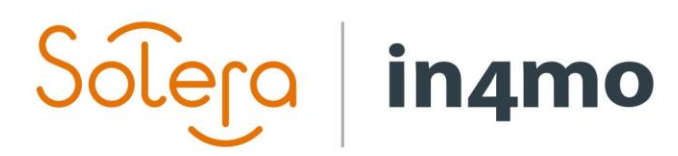

Version 11.0 Solera | in4mo **|** support@in4mo.com **|** www.in4mo.com

3000

# **USER GUIDE**

EXTERNAL CASE HANDLER

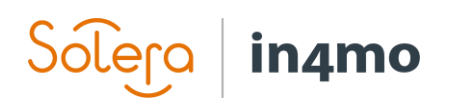

# **Table of Contents**

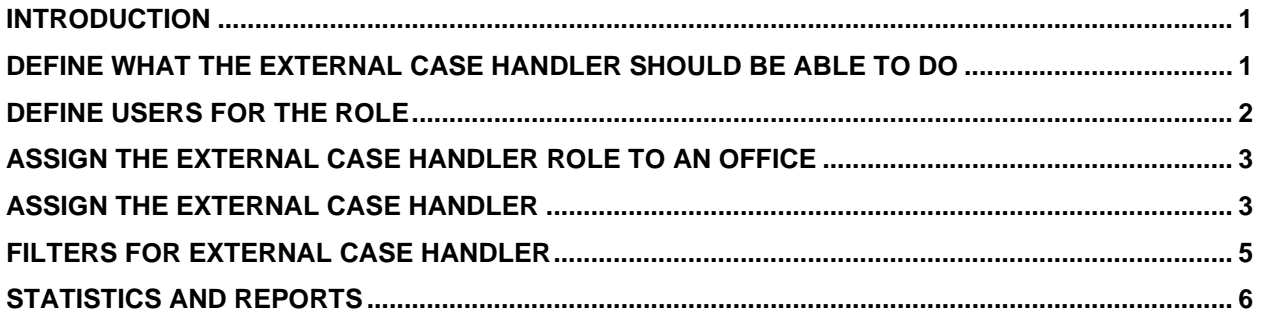

<span id="page-2-0"></span>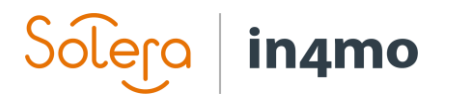

#### **Introduction**

<span id="page-2-1"></span>With the **External Case Handler** role, it is possible to grant a partner user access to a case without assigning a specific task. Only users that have been marked for the role in their user profile by the insurance company can be assigned the External Case Handler role in a case. On portal level the role definition can be made to define what authority the external case handler should have. The external case handler will always have access to the chat, all documents and reported information in a case.

#### Define what the external case handler should be able to do

As for the roles *Project Manager* and *Inspector with extra authority* it is possible to define what actions the *External Case Handler* role should be able to do. The configuration is done by in4mo, based on information from the insurance company. The definition is made on portal level and applies to all users marked for the role. If the external case handler has the right to approve budgets, it is possible to define a specific approval limit for each individual user marked as external case handler.

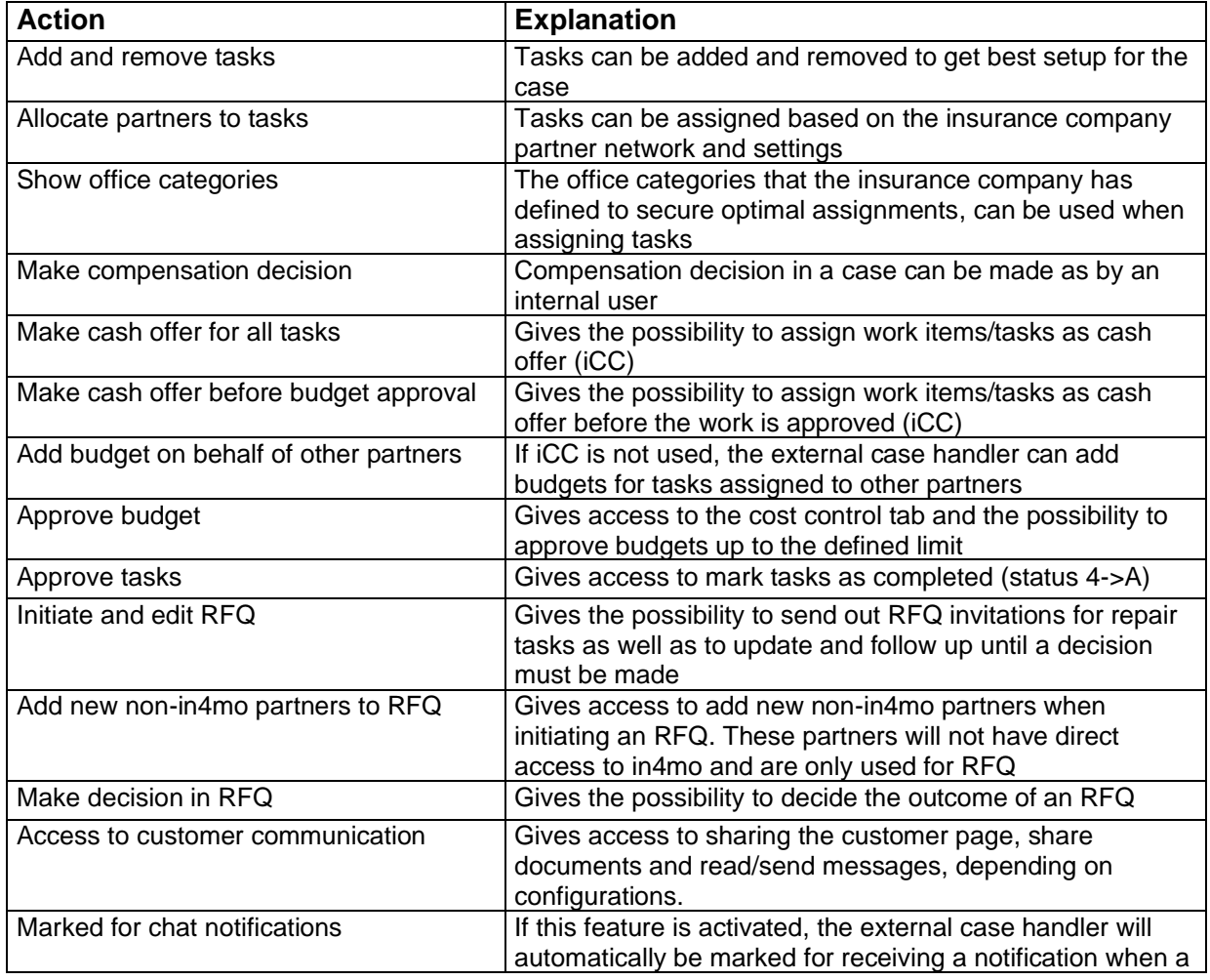

The following rights can be given to the external case handler:

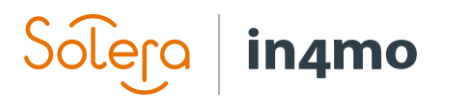

<span id="page-3-0"></span>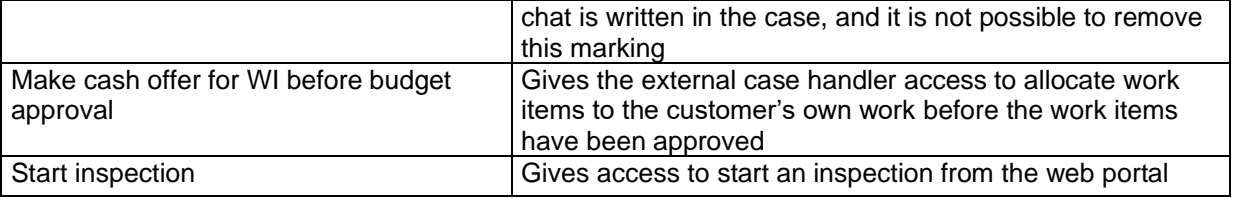

### Define Users for the Role

Open **Company Admin -> Members** and select **Edit** from the cogwheel for the wanted user. Tick the option for **External case handler** to give the user access as external case handler. It is also possible to give the user a specific **budget approval limit** that is different from the **default limit**, by selecting **Other value** and setting a value.

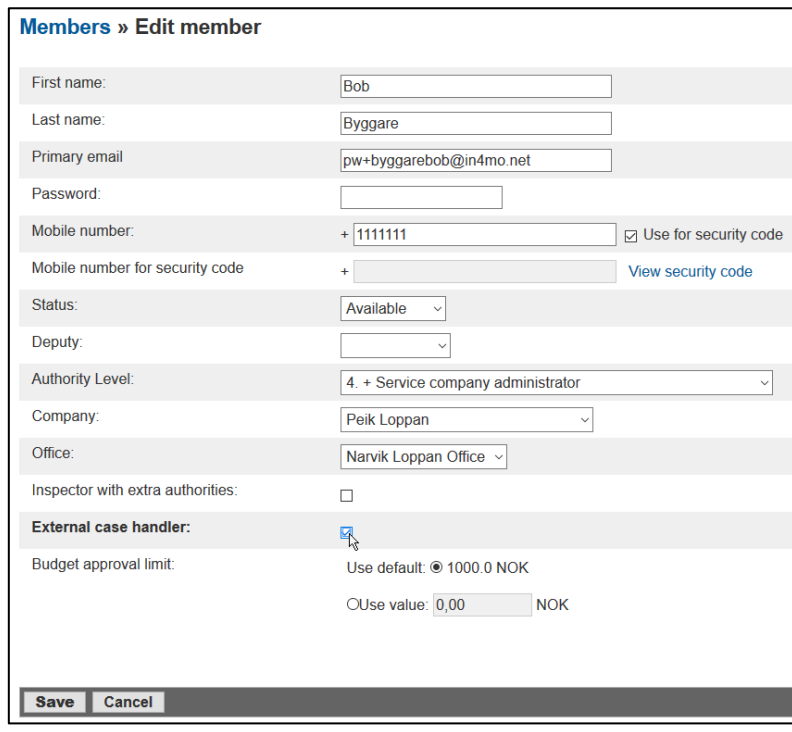

<span id="page-4-0"></span>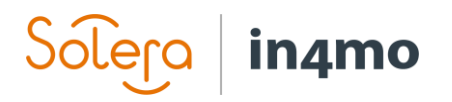

## Assign the External Case Handler Role to an Office

Although the external case handler role is handled on user level, the external case handler role in a case is assigned to an office, just like regular tasks. Only offices that have at least one user with the role defined will show up in the selection list.

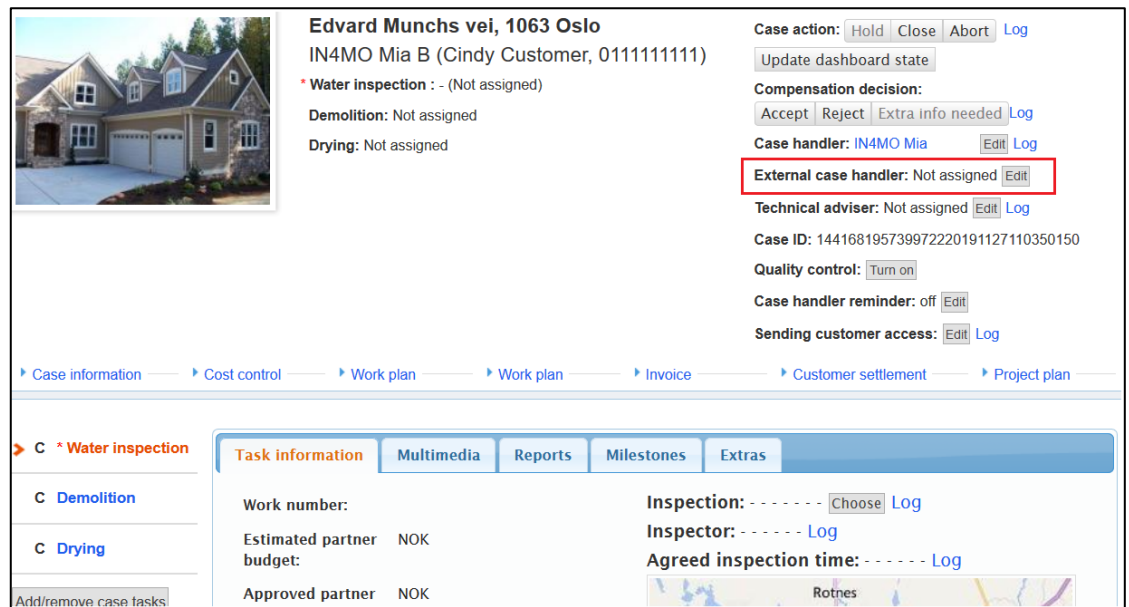

Select the wanted office, either from the recommended list that is sorted based on distance from the damage site or from the full list including all available offices.

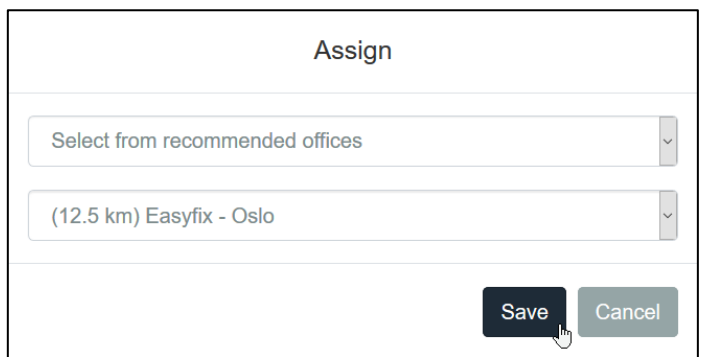

<span id="page-4-1"></span>When the office is selected the supplier is informed that a user must be assigned for the role.

#### Assign the External Case Handler

As for regular tasks the supplier is responsible for assigning the responsible user. Only users that have been marked for the role by the insurance company can be selected as external case handler.

The supplier can follow up new assignments in the dashboard, where a new row is available specifically for the External case handler role, and in the case list, where it is shown with a red arrow and can be filtered with for example the *Action required* filter.

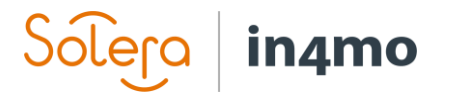

New cases with External case handler in the dashboard:

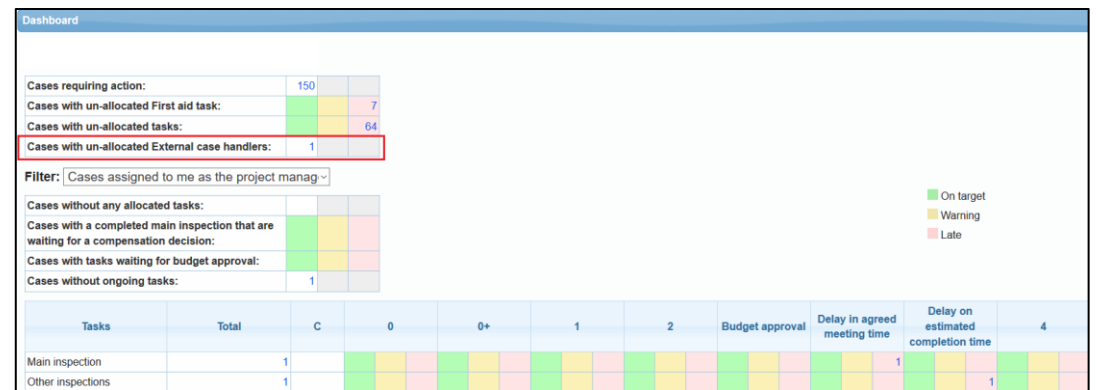

New cases with External case handler in the case list:

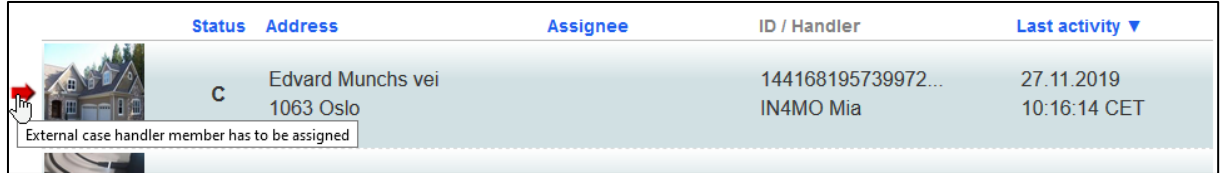

Open the case to assign the responsible user. Select the wanted External case handler either from the same office or any other available office.

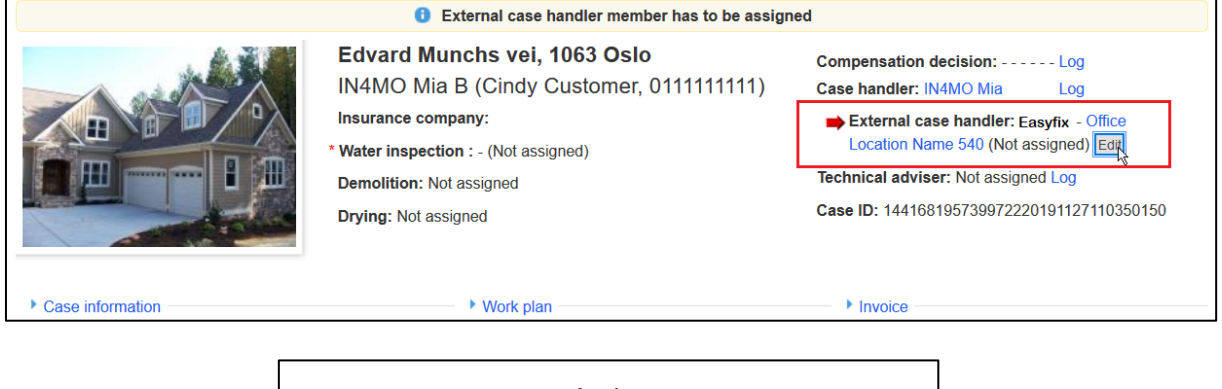

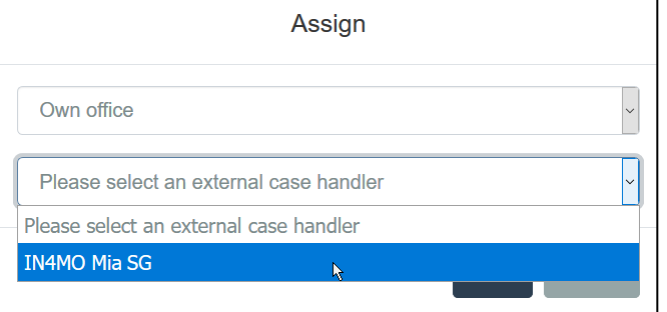

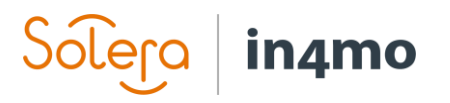

When the role is assigned to a user, the correct authorities will be applied for the specific user, for example the possibility to add and assign tasks (depending on portal settings, see first chapter).

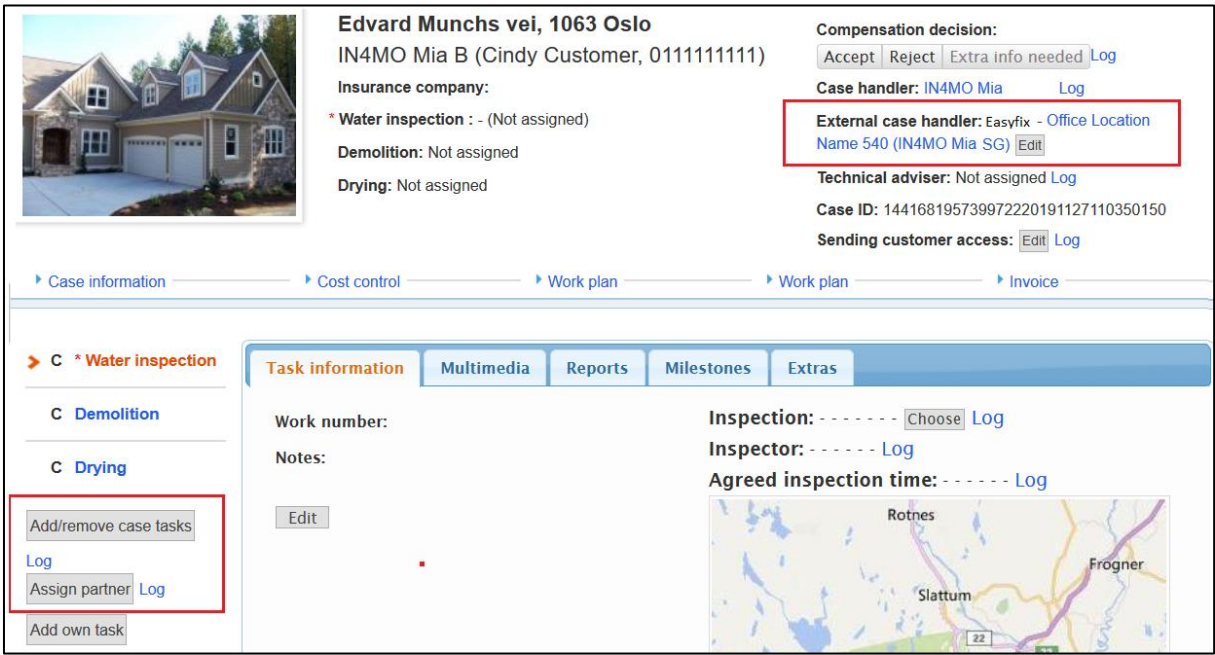

#### <span id="page-6-0"></span>Filters for External case handler

External case handlers can follow up their cases by using the dashboard as well as from the case list.

In the dashboard the filter **Cases assigned to me as an External case handler** is available as soon as the user is marked for the role in their user profile.

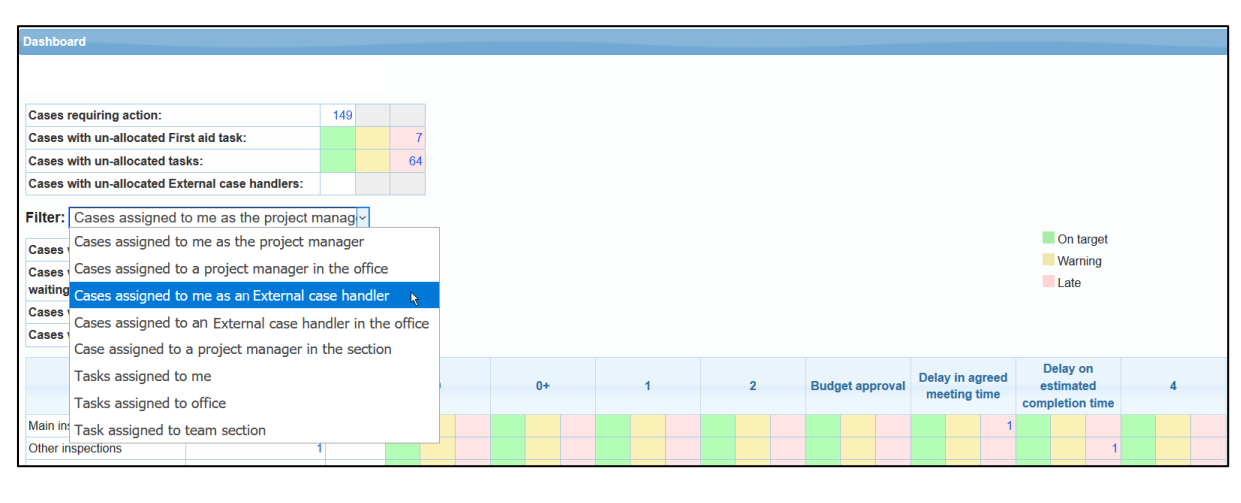

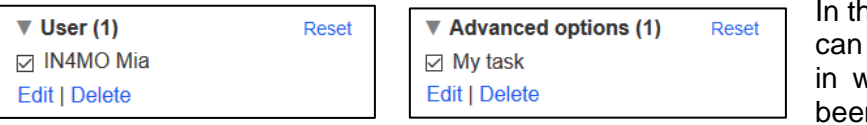

In the case list the filters **User** can be used to find the cases in which a specific user has been assigned the role. The

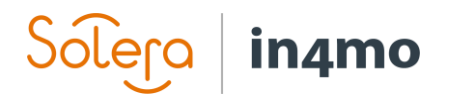

filter **My task** helps specific users find the cases where they themselves have been assigned the role, and the filter **Cases with External case handler** shows all the cases that have an external case handler. Note that the **User** and **My task** filters also include other tasks assigned to the user if the user is assigned also to other tasks.

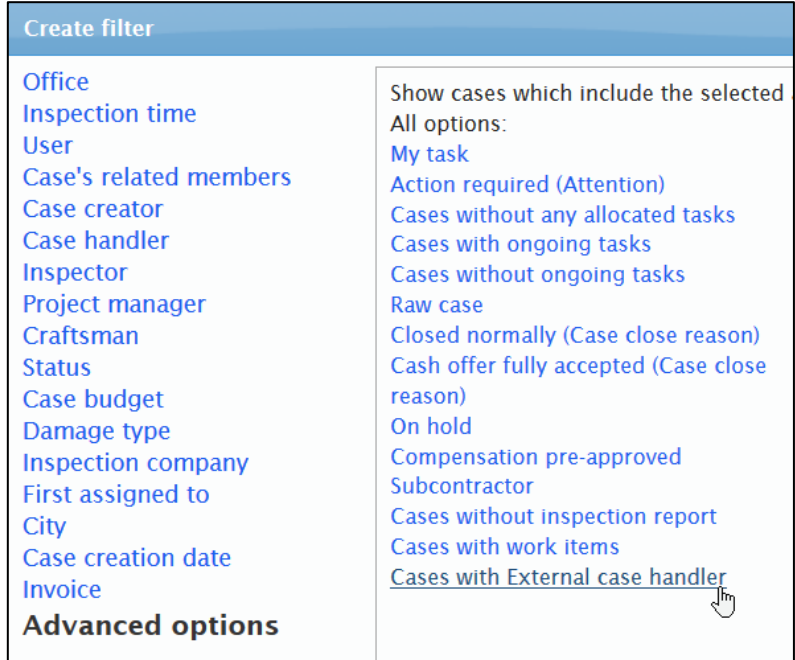

#### <span id="page-7-0"></span>Statistics and reports

In the **Case statistics report**, available under **Company admin** -> **Reports**, a column shows the email address of the user assigned the role at the time of report generation.

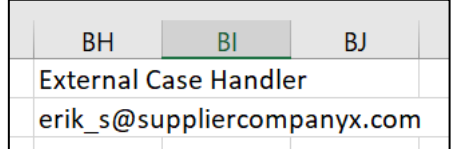